#### **Product Description**

#### **SM15 to SM16/60 Trend Curves OTW**

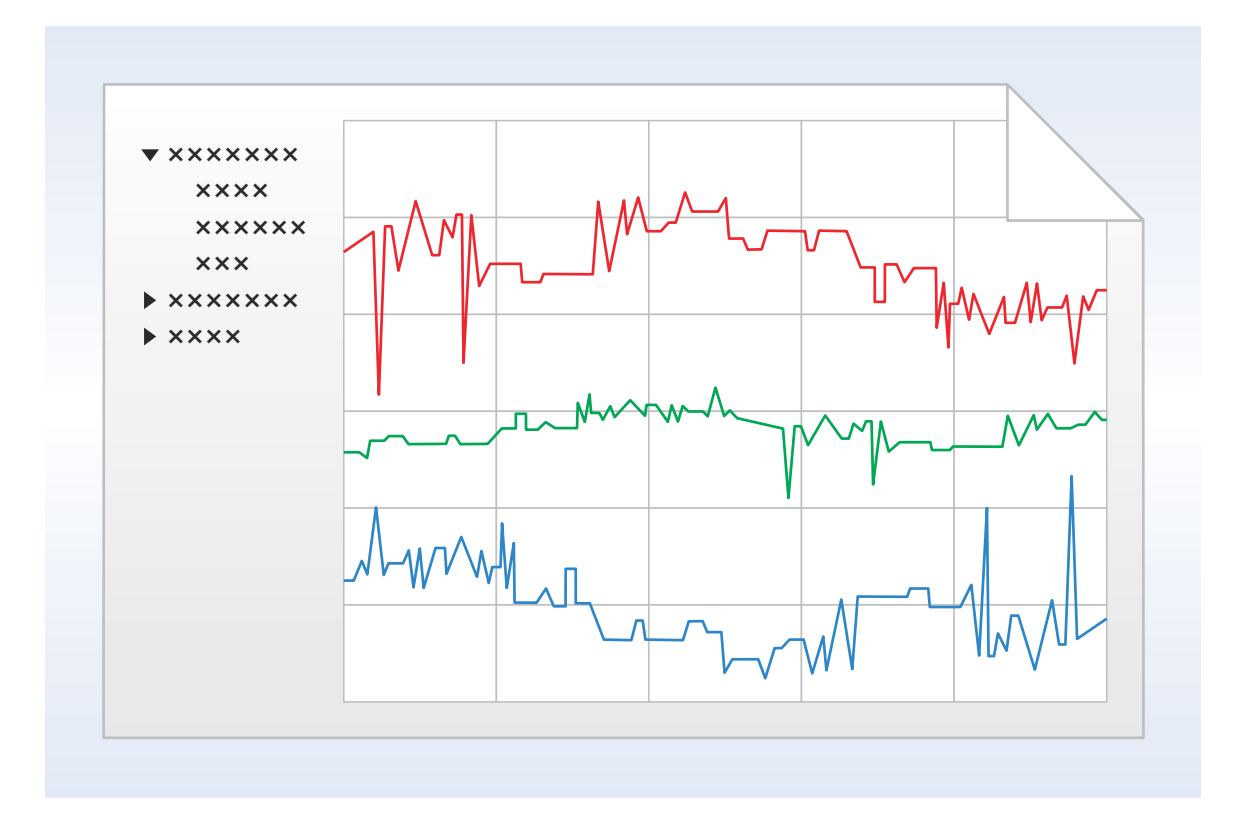

#### **Outline**

With the SM15 to SM16/60 TREND CURVES OTW software module, analog and binary values of the BMS data points can be recorded. The basic configuration of the Neutrino BMS can record a maximum of ten trend curves. The respective TREND CURVES software module can expand the trend curve recordings and the online trend windows (OTW):

- In SM15 up to 50, in SM15/1 up to 100, in SM15/2 up to 200, in SM15/3 up to 300, in SM15/4 up to 400, in SM15/5 up to 500
- In SM16 up to 1000, in SM16/2 up to 2000, in SM16/4 up to 4000, in SM16/5 up to 5000, in SM16/10 up to 10000, in SM16/20 up to 20000, in SM16/30 up to 30000, in SM16/60 up to 60000

In the TREND CURVES software module, the trend curves are displayed with the recorded event-oriented trend curve values. The trend curve display takes place in a grid with a vertical and a horizontal axis on which the trend curve values and the time of the respective trend curves can be read off. Various line colors can be allocated to the trend curves to provide a better overview when there are several trend curves. The trend curves can be displayed with a time offset to compare the trend curve values of various time periods.

The trend curves can be allocated to trend curve macros so that they can be compared with one another. Up to ten trend curves can be allocated to one trend curve macro. These trend curve macros give the operator a quick overview of the course of the trend curve display. You can group the trend curve macros in folders to create a clearly arranged tree structure for the trend curve macros. You can create links to the trend curve macros on the screen view of the Neutrino BMS to get quick access to the respective trend curve macro.

Änderungen vorbehalten - Contents subject to change - Sous réserve de modifications - Reservado el derecho a modificación - Wijzigingen voorbehouden - Con riserva di modifiche - Innehåll som skall ändras - Změny vyhrazeny - Zmiany zastrzeżone - Возможны изменения - A változtatások jogát fenntartjuk - 保留未经通知而改动的权力

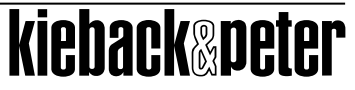

### **SM15 to SM16/60 Product Description**

### **Characteristics**

- Analog and binary values of the trend curve parameters can be displayed as trend curves.
- Up to ten trend curves can be displayed statically or dynamically in the TREND CURVES software module.
- Trend curves can be displayed in the online trend windows of the plant graphics.
- The trend curves can be displayed with a time delay to compare different time periods.
- Trend curve macros can be created with up to ten trend curves for comparative analysis.
- Links to the trend curve macros can be created for quick access to the screen view of the Neutrino BMS.
- Trend curve macros can be grouped in folders to form a clearly arranged tree structure.
- Trend curves can be called up by automation stations which are connected to the Neutrino BMS via a modem system.
- Trend curves can be output as an instant print, interval print or as a PDF file.

# **Function description**

In the PARAMETERIZING software module, every analog and binary BMS data point can be parameterized as a trend curve parameter and in the SET UP OPERATING LEVEL software module, online trend windows (OTW) can be parameterized as fade-in points in a plant graphic for the trend curves. The trend curves can thereby be called up in the plant graphics and displayed in the OTWs.

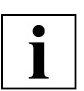

# **NOTE**

For further information, see the Neutrino BMS manual, volume VIII, section "2.3.1 Setting up clients".